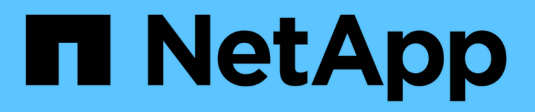

# **Fibre Channel-Geräteauflösung**

OnCommand Insight

NetApp April 01, 2024

This PDF was generated from https://docs.netapp.com/de-de/oncommand-insight/config-admin/addingfc-devices-manually.html on April 01, 2024. Always check docs.netapp.com for the latest.

# **Inhalt**

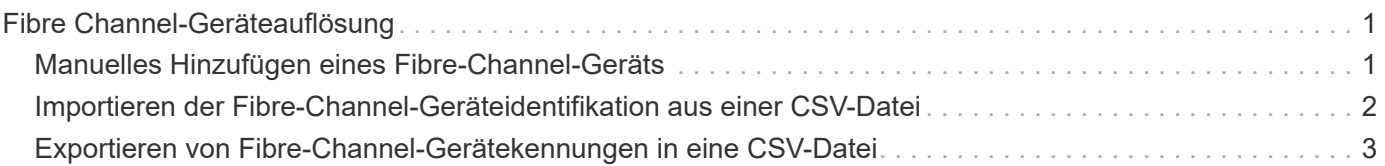

# <span id="page-2-0"></span>**Fibre Channel-Geräteauflösung**

Auf dem Bildschirm FC-Identifizierung werden WWN und WWPN von Fibre-Channel-Geräten angezeigt, deren Hosts nicht durch die automatische Geräteauflösung identifiziert wurden. Auf dem Bildschirm werden auch alle Geräte angezeigt, die durch manuelle Geräteauflösung gelöst wurden.

Geräte, die durch manuelle Auflösung aufgelöst wurden, enthalten den Status "OK" und identifizieren die Regel, mit der das Gerät identifiziert wird. Fehlende Geräte haben den Status "nicht identifiziert". Die Gesamtabdeckung für die Identifizierung von Geräten ist auf dieser Seite aufgeführt.

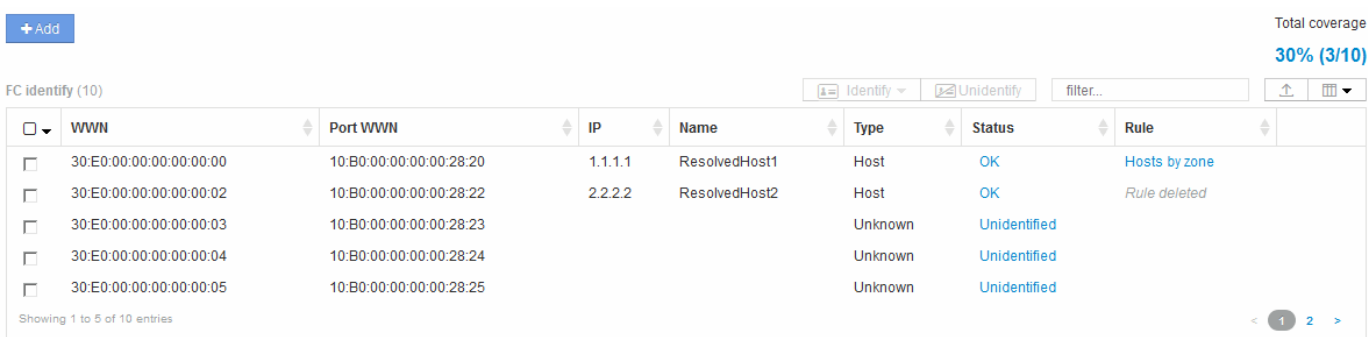

Sie führen Massenaktionen durch, indem Sie auf der linken Seite des FC-Identifizieren-Bildschirms mehrere Geräte auswählen. Aktionen können auf einem einzelnen Gerät durchgeführt werden, indem Sie den Mauszeiger über ein Gerät bewegen und die Schaltflächen Identifizieren oder Identifizieren ganz rechts in der Liste auswählen.

Der Link Gesamtabdeckung zeigt eine Liste der "Anzahl der identifizierten Geräte/Anzahl der verfügbaren Geräte" für Ihre Konfiguration an:

- SRM-Alias
- Storage-Alias
- Alias wechseln
- Zonen
- Benutzerdefiniert

# <span id="page-2-1"></span>**Manuelles Hinzufügen eines Fibre-Channel-Geräts**

Sie können ein Fibre-Channel-Gerät manuell zu OnCommand Insight hinzufügen, indem Sie die manuelle Add-Funktion verwenden, die auf der Registerkarte Geräteauflösung FC-Identifizierung verfügbar ist. Dieser Prozess kann für die Voridentifizierung eines Geräts verwendet werden, das in Zukunft entdeckt werden soll.

### **Bevor Sie beginnen**

Zum erfolgreichen Hinzufügen einer Geräteidentifikation zum System müssen Sie die WWN- oder IP-Adresse und den Gerätenamen kennen.

## **Über diese Aufgabe**

Sie können einen Host, Speicher, Band oder ein unbekanntes Fibre Channel-Gerät manuell hinzufügen.

### **Schritte**

- 1. Melden Sie sich bei der Web-Benutzeroberfläche von Insight an
- 2. Klicken Sie auf **Verwalten** > **Geräteauflösung**
- 3. Klicken Sie auf die Registerkarte **FC identifiere**.
- 4. Klicken Sie auf die Schaltfläche Hinzufügen.

Das Dialogfeld Gerät hinzufügen wird angezeigt

5. Geben Sie die WWN- oder IP-Adresse, den Gerätenamen ein, und wählen Sie den Gerätetyp aus.

#### **Ergebnisse**

Das von Ihnen eingegebene Gerät wird der Liste der Geräte auf der Registerkarte FC-Identifizierung hinzugefügt. Die "Regel" wird als manuell gekennzeichnet.

## <span id="page-3-0"></span>**Importieren der Fibre-Channel-Geräteidentifikation aus einer CSV-Datei**

Sie können die Fibre-Channel-Geräteidentifikation manuell in die OnCommand Insight-Geräteauflösungsfunktion importieren, indem Sie eine Liste von Geräten in einer CSV-Datei verwenden.

#### **Bevor Sie beginnen**

Sie müssen über eine korrekt formatierte CSV-Datei verfügen, um Gerätekennungen direkt in die Funktion Geräteauflösung importieren zu können. Die CSV-Datei für Fibre-Channel-Geräte erfordert die folgenden Informationen:

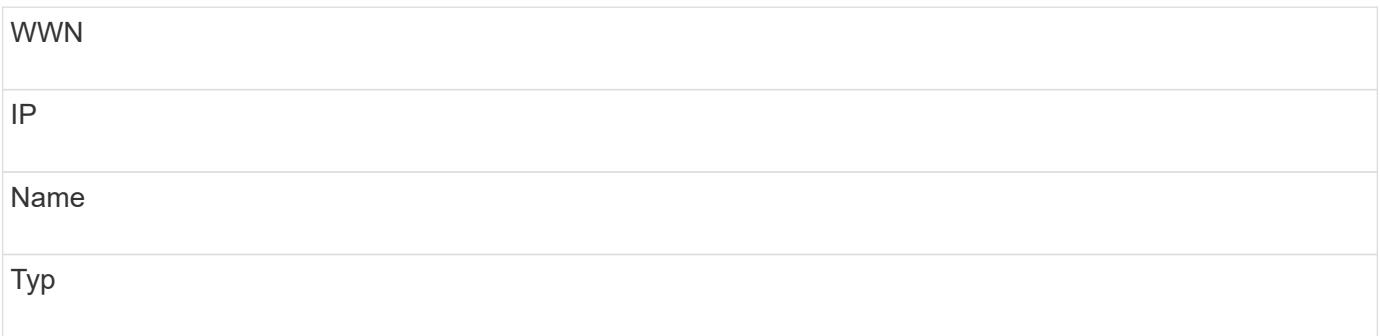

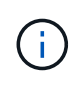

Als Best Practice wird empfohlen, zunächst die FC-Identifizieren-Informationen in eine CSV-Datei zu exportieren, die gewünschten Änderungen in dieser Datei vorzunehmen und die Datei dann wieder in FC Identify zu importieren. Dadurch wird sichergestellt, dass die erwarteten Spalten in der richtigen Reihenfolge vorhanden sind.

So importieren Sie FC-Identifizieren-Informationen:

### **Schritte**

- 1. Melden Sie sich bei der Web-UI von Insight an.
- 2. Klicken Sie Auf **Verwalten** > **Geräteauflösung**
- 3. Wählen Sie die Registerkarte **FC identifiere** aus.
- 4. Klicken Sie auf **identifier** > **identifier from file** .
	- a. Navigieren Sie zu dem Ordner mit den CSV-Dateien für den Import, und wählen Sie die gewünschte Datei aus.

Die von Ihnen eingegebenen Geräte werden der Liste der Geräte auf der Registerkarte FC-Identifizierung hinzugefügt. Die "Regel" wird als "manuell" gekennzeichnet.

# <span id="page-4-0"></span>**Exportieren von Fibre-Channel-Gerätekennungen in eine CSV-Datei**

Sie können vorhandene Fibre-Channel-Gerätekennungen aus der OnCommand Insight-Geräteauflösungsfunktion in eine CSV-Datei exportieren. Möglicherweise möchten Sie eine Gerätekennung exportieren, damit Sie sie ändern und dann wieder in Insight importieren können, wo sie dann zur Identifizierung von Geräten verwendet wird, die denen ähneln, die ursprünglich mit der exportierten Identifizierung übereinstimmen.

### **Über diese Aufgabe**

Dieses Szenario kann verwendet werden, wenn Geräte ähnliche Attribute haben, die einfach in der CSV-Datei bearbeitet und dann wieder in das System importiert werden können.

Wenn Sie eine Fibre-Channel-Gerätekennung in eine CSV-Datei exportieren, enthält die Datei die folgenden Informationen in der angezeigten Reihenfolge:

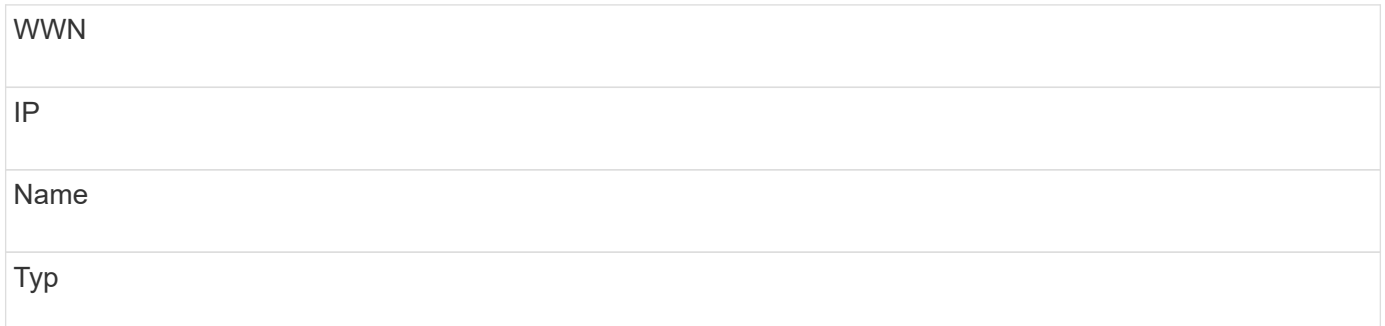

### **Schritte**

- 1. Melden Sie sich bei der Web-UI von Insight an.
- 2. Klicken Sie Auf **Verwalten** > **Geräteauflösung**
- 3. Wählen Sie die Registerkarte **FC identifiere** aus.
- 4. Wählen Sie das Fibre-Channel-Gerät oder die Geräte aus, deren Kennung Sie exportieren möchten.
- 5. Klicken Sie auf den Export  $\triangle$  Symbol.

6. Wählen Sie aus, ob Sie die CSV-Datei öffnen oder die Datei speichern möchten.

#### **Copyright-Informationen**

Copyright © 2024 NetApp. Alle Rechte vorbehalten. Gedruckt in den USA. Dieses urheberrechtlich geschützte Dokument darf ohne die vorherige schriftliche Genehmigung des Urheberrechtsinhabers in keiner Form und durch keine Mittel – weder grafische noch elektronische oder mechanische, einschließlich Fotokopieren, Aufnehmen oder Speichern in einem elektronischen Abrufsystem – auch nicht in Teilen, vervielfältigt werden.

Software, die von urheberrechtlich geschütztem NetApp Material abgeleitet wird, unterliegt der folgenden Lizenz und dem folgenden Haftungsausschluss:

DIE VORLIEGENDE SOFTWARE WIRD IN DER VORLIEGENDEN FORM VON NETAPP ZUR VERFÜGUNG GESTELLT, D. H. OHNE JEGLICHE EXPLIZITE ODER IMPLIZITE GEWÄHRLEISTUNG, EINSCHLIESSLICH, JEDOCH NICHT BESCHRÄNKT AUF DIE STILLSCHWEIGENDE GEWÄHRLEISTUNG DER MARKTGÄNGIGKEIT UND EIGNUNG FÜR EINEN BESTIMMTEN ZWECK, DIE HIERMIT AUSGESCHLOSSEN WERDEN. NETAPP ÜBERNIMMT KEINERLEI HAFTUNG FÜR DIREKTE, INDIREKTE, ZUFÄLLIGE, BESONDERE, BEISPIELHAFTE SCHÄDEN ODER FOLGESCHÄDEN (EINSCHLIESSLICH, JEDOCH NICHT BESCHRÄNKT AUF DIE BESCHAFFUNG VON ERSATZWAREN ODER -DIENSTLEISTUNGEN, NUTZUNGS-, DATEN- ODER GEWINNVERLUSTE ODER UNTERBRECHUNG DES GESCHÄFTSBETRIEBS), UNABHÄNGIG DAVON, WIE SIE VERURSACHT WURDEN UND AUF WELCHER HAFTUNGSTHEORIE SIE BERUHEN, OB AUS VERTRAGLICH FESTGELEGTER HAFTUNG, VERSCHULDENSUNABHÄNGIGER HAFTUNG ODER DELIKTSHAFTUNG (EINSCHLIESSLICH FAHRLÄSSIGKEIT ODER AUF ANDEREM WEGE), DIE IN IRGENDEINER WEISE AUS DER NUTZUNG DIESER SOFTWARE RESULTIEREN, SELBST WENN AUF DIE MÖGLICHKEIT DERARTIGER SCHÄDEN HINGEWIESEN WURDE.

NetApp behält sich das Recht vor, die hierin beschriebenen Produkte jederzeit und ohne Vorankündigung zu ändern. NetApp übernimmt keine Verantwortung oder Haftung, die sich aus der Verwendung der hier beschriebenen Produkte ergibt, es sei denn, NetApp hat dem ausdrücklich in schriftlicher Form zugestimmt. Die Verwendung oder der Erwerb dieses Produkts stellt keine Lizenzierung im Rahmen eines Patentrechts, Markenrechts oder eines anderen Rechts an geistigem Eigentum von NetApp dar.

Das in diesem Dokument beschriebene Produkt kann durch ein oder mehrere US-amerikanische Patente, ausländische Patente oder anhängige Patentanmeldungen geschützt sein.

ERLÄUTERUNG ZU "RESTRICTED RIGHTS": Nutzung, Vervielfältigung oder Offenlegung durch die US-Regierung unterliegt den Einschränkungen gemäß Unterabschnitt (b)(3) der Klausel "Rights in Technical Data – Noncommercial Items" in DFARS 252.227-7013 (Februar 2014) und FAR 52.227-19 (Dezember 2007).

Die hierin enthaltenen Daten beziehen sich auf ein kommerzielles Produkt und/oder einen kommerziellen Service (wie in FAR 2.101 definiert) und sind Eigentum von NetApp, Inc. Alle technischen Daten und die Computersoftware von NetApp, die unter diesem Vertrag bereitgestellt werden, sind gewerblicher Natur und wurden ausschließlich unter Verwendung privater Mittel entwickelt. Die US-Regierung besitzt eine nicht ausschließliche, nicht übertragbare, nicht unterlizenzierbare, weltweite, limitierte unwiderrufliche Lizenz zur Nutzung der Daten nur in Verbindung mit und zur Unterstützung des Vertrags der US-Regierung, unter dem die Daten bereitgestellt wurden. Sofern in den vorliegenden Bedingungen nicht anders angegeben, dürfen die Daten ohne vorherige schriftliche Genehmigung von NetApp, Inc. nicht verwendet, offengelegt, vervielfältigt, geändert, aufgeführt oder angezeigt werden. Die Lizenzrechte der US-Regierung für das US-Verteidigungsministerium sind auf die in DFARS-Klausel 252.227-7015(b) (Februar 2014) genannten Rechte beschränkt.

#### **Markeninformationen**

NETAPP, das NETAPP Logo und die unter [http://www.netapp.com/TM](http://www.netapp.com/TM\) aufgeführten Marken sind Marken von NetApp, Inc. Andere Firmen und Produktnamen können Marken der jeweiligen Eigentümer sein.